УДК 004

ż

## **Создание многофункционального поля ввода для Android**

*Радионов Сергей Владимирович Приамурский государственный университет им. Шолом-Алейхема Студент*

## **Аннотация:**

В данной работе описан процесс разработки многофункционального поля ввода для Android. Представлен процесс разработки и верстки поля в среде разработки Android Studio.

**Ключевые слова:** Android, поле ввода, многофункциональное, Android Studio.

# **Creating your own multifunctional input field for Android**

*Radionov Sergei Vladimirovich Sholom-Aleichem Priamursky State University Student*

# **Abstract**

This paper describes the process of developing a multifunctional input field for Android. The process of development and layout of a field in the Android Studio development environment is presented.

**Keyword:** Android, input field, feature rich, Android Studio.

В настоящее время очень много людей пользуются различными приложениями на мобильных устройствах, которые конкурируют между собой не только в количестве и качестве функционала, но и удобстве и красоте интерфейса. Ведь пользователь выберет более красивый интерфейс, даже если функционал немного уступает. Поэтому нельзя при разработке веб-сервиса отводить качество интерфейса на второй план.

Именно поэтому в настоящее время в цивилизованных странах широкой популярностью пользуются устройства для удаленного управления системами отопления через сеть Интернет. Прикладные программы позволяют организовать простой доступ к системе через смартфон, ноутбук или планшет.

Актуальность задачи разработки приложения Android для информационной системы «Удаленное управление температурой в помещении» обусловлена необходимостью удобных внесений изменений в настройки устройства регулирования по Wi-Fi необходимо приложение. Работа в приложении гораздо удобнее и комфортнее работы в браузере. Поэтому и было решено разработать приложение для системы «Удаленное управление температурой в помещении».

Для реализации системы в среде разработки Android Studio на языке Java были рассмотрены различные литературные материалы. В статье В.И.Макаров анализируются основные способы создания пользовательского интерфейса GUI. Рассматривается специфика разработки интерфейса пользователя при создании Android-приложений применимые к среде разработки Android Studio. А также дается основная характеристика элементов пользовательского интерфейса [1]. В работе Ю.А.Шитиков, А.В.Фесенко описан процесс создания мобильного приложения для android os в среде разработки android studio [2]. Исследование А.В.Макарцев, В.Ю.Пирогов содержит сравнение сред разработки android приложений eclipse и android studio[3]. В статье Н.В.Бужинской, Д.С.Стародумовой рассматриваются вопросы проектирования мобильных приложений для телефонов на базе операционной системы Android. Важным в этом процессе являются выбор платформы разработки и построение диаграммы, описывающей функции и поведение мобильного приложения[4]. Темой статьи Нагибина Е.Н. является выявление оптимального пути для хранения и загрузки изображений в бизнес-приложениях на базе ОС Android. Большинство Android-приложений в качестве источника изображений используют Интернет. Это продиктовано как тем, что большинство продуктов на Android используют Интернет-соединение, тем самым делая отображаемую в них информацию уникальной и не поддающейся предварительной загрузке, так и тем, что изображения, содержащиеся в исполняемом файле apk (формат архивных файлов-приложений в Android) увеличивают размер этого файла, что усложняет его скачивание из Google Play (магазина приложений в Android). В ходе данной статьи в качестве бизнес-приложения будет рассматриваться экран со списком новостей, в котором каждая новость будет уникальной и состоять из изображения, заголовка и описания. Для выявления оптимального пути хранения и загрузки изображений необходимо: 1) Провести обзор существующих способов работы с изображениями в Android 2) Провести испытания всех найденных способов в равных условиях 3) Выбрать наиболее подходящий путь для хранения и загрузки приложений[5]. В работе А.К.Ахметова приводится история создания и развития операционной системы Android и Google Play - магазина приложений для устройств, созданных на платформе Android. Приводятся статистические и прогнозируемые данные по продажам Android-смартфонов, статистические данные по количеству приложений в магазине Google Play, а также результаты опросов, проводимых среди разработчиков мобильных приложений. Обосновывается функциональное назначение Google Play и приводятся основные механизмы обеспечения совместимости устройств. Приводится краткое описание процедуры создания приложения с указанием средств и инструментов, необходимых при разработке. Указываются некоторые недостатки системы. Приводятся советы начинающим разработчикам мобильных приложений, выкладываемые опытными разработчиками в профильном интернет-ресурсе AndroidAuthority. В заключении выносятся преимущества платформы Android и дается

обоснование оптимальности платформы Android для начинающих разработчиков приложений[6]. В статье А.С.Винокурова и Р.И.Баженова рассматривается проект разработки мобильного приложения для коммерческой организации, в свободно распространяемой интегрированной среде разработки Android Studio. Подробно рассмотрены все этапы проектирования мобильного приложения. Представлен обзор проектного предложения, рассмотрены мобильные приложения конкурирующих фирм, реализован план график проекта в программной системе GanttProject, проведен анализ выбора платформы разработки мобильного приложения, описан интерактивный прототип сценария взаимодействия пользователя с мобильным приложением, разработанный в программной системе Balsamiq Mockups, показан графический дизайн интерфейса мобильного приложения, описан процесс разработки облачной SQL-ориентированной базы данных и процесс тестирования, публикации мобильного приложения в Google Play. Практическим результатом исследования является рабочее мобильное приложение для мобильной платформы Android, соответствующее всем предъявленным требованиям заказчика[7]. Не менее важны иностранные исследования [8-9].

Цель исследования: разработать многофункциональное поле ввода для Android.

Для создания своего поля ввода сначала необходимо сверстать его структуру. Для этого создадим файл edit\_text\_button\_icon.xml в папке layouts. Опишем структуру будущего поля ввода (Рис.1). Далее необходимо описать внешний вид фона поля ввода, для этого создадим файл edit\_text.xml в папке drawable (Рис.2).

После описания внешнего вида нового элемента интерфейса необходимо написать свой класс, который будет наследоваться от FrameLayout. В этом классе будет вся логика создаваемого элемента интерфейса. Напишем конструктор класса (Рис.3). Опишем дополнительные функции поля ввода (Рис.4).

# Постулат. 2021. №1 ISSN 2414-4487

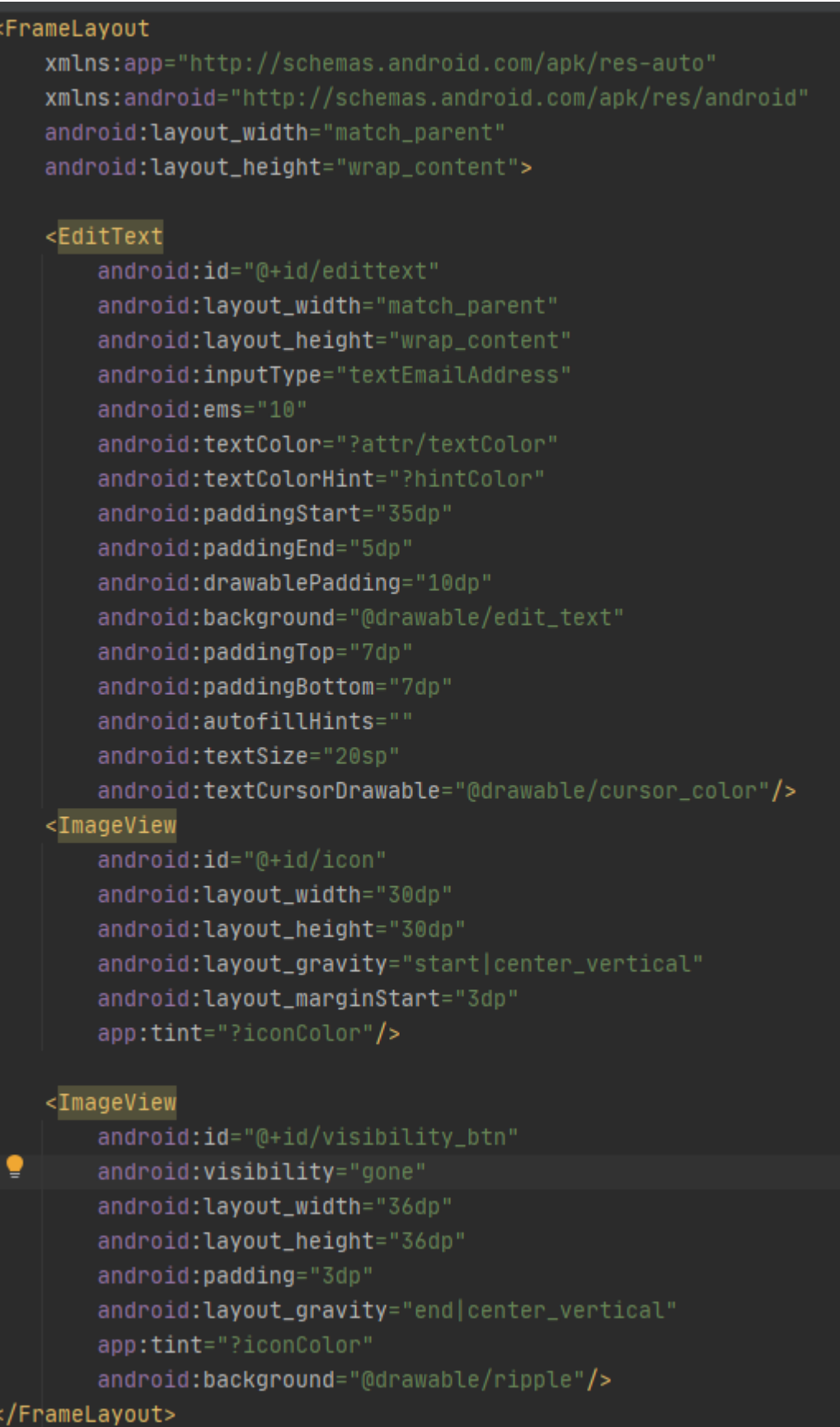

Рис.1. Верстка поля ввода

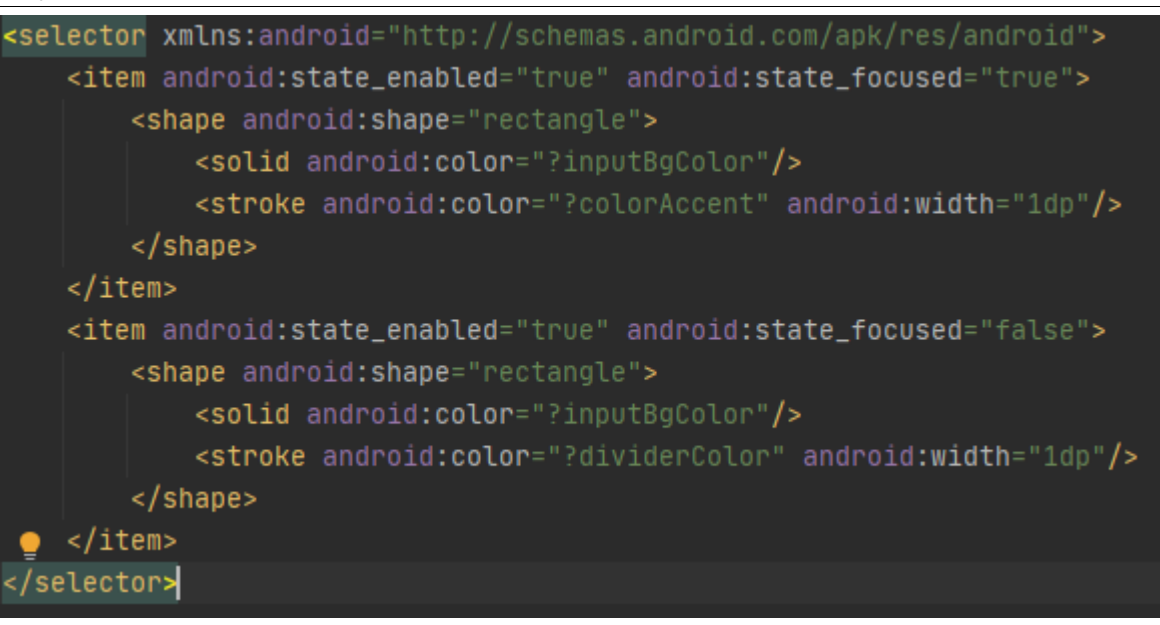

Рис.2. Описание фона поля

```
\nublic class EditTextButtonIcon extends FrameLayout \{EditText editText;
Drawable icon;
ImageView imageView, visibilityBtn;
public EditTextButtonIcon(@NonNull Context context, @Nullable AttributeSet attrs) {
     super(context, attrs);
     this.context = context;
    TypedArray attributes = context.obtainStyledAttributes(attrs, R.styleable.EditTextButtonIcon);
    String hint = attributes.getString(R.styleable.EditTextButtonIcon_hint);
    inputTypes = attributes.getInt(R.styleable.EditTextButtonIcon_android_inputType, EditorInfo.TYPE_NULL);
     icon = attributes.getDrawable(R.styleable.EditTextButtonIcon_iconSrc);
    @ColorInt int color = attributes.getInt(R.styleable.EditTextButtonIcon_icolor, defValue: 0);
     boolean isPassword = attributes.getBoolean(R.styleable.EditTextButtonIcon_isPassword, defValue: false);
    LayoutInflater inflater = (LayoutInflater) context
             .getSystemService(Context.LAYOUT_INFLATER_SERVICE);
     inflater.inflate(R.layout.edit_text_button_icon, root: this, attachToRoot: true);
    visibilityBtn = findViewById(R.id.visibility_btn);
    visibilityBtn.setOnClickListener(v -> ChangeVisibility());
    editText = findViewById(R.id.edittext));imageView = findViewById(R.id.icon);
    editText.setHint(hint);
    editText.setInputType(inputTypes);
     imageView.setImageDrawable(icon);
     if (color := 0)imageView.setColorFilter(color, PorterDuff.Mode.SRC_IN);
     setIsPassword(isPassword);
```
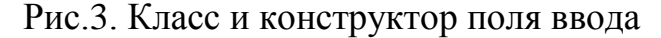

Постулат. 2021. №1 ISSN 2414-4487

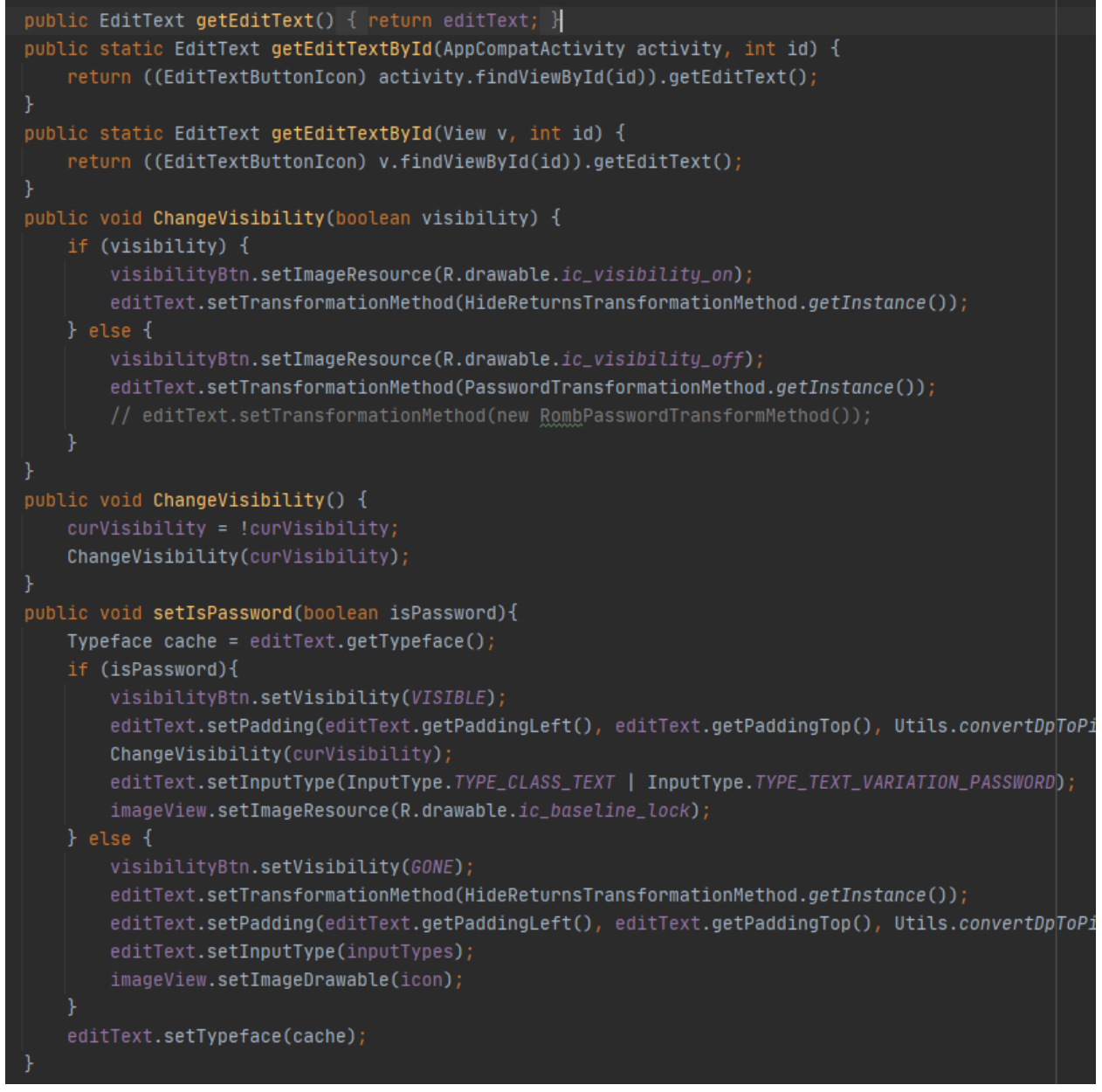

Рис.4. Функции класса поля ввода

После описания верстки и логики разработанного поля ввода можно использовать его в своих активити (Рис.5). Если запустить приложение, поля будут выглядеть как на рисунке 6. Внешний вид заполненых полей представлен на рисунке 7.

## Постулат. 2021. №1 **ISSN** 2414-4487

ż

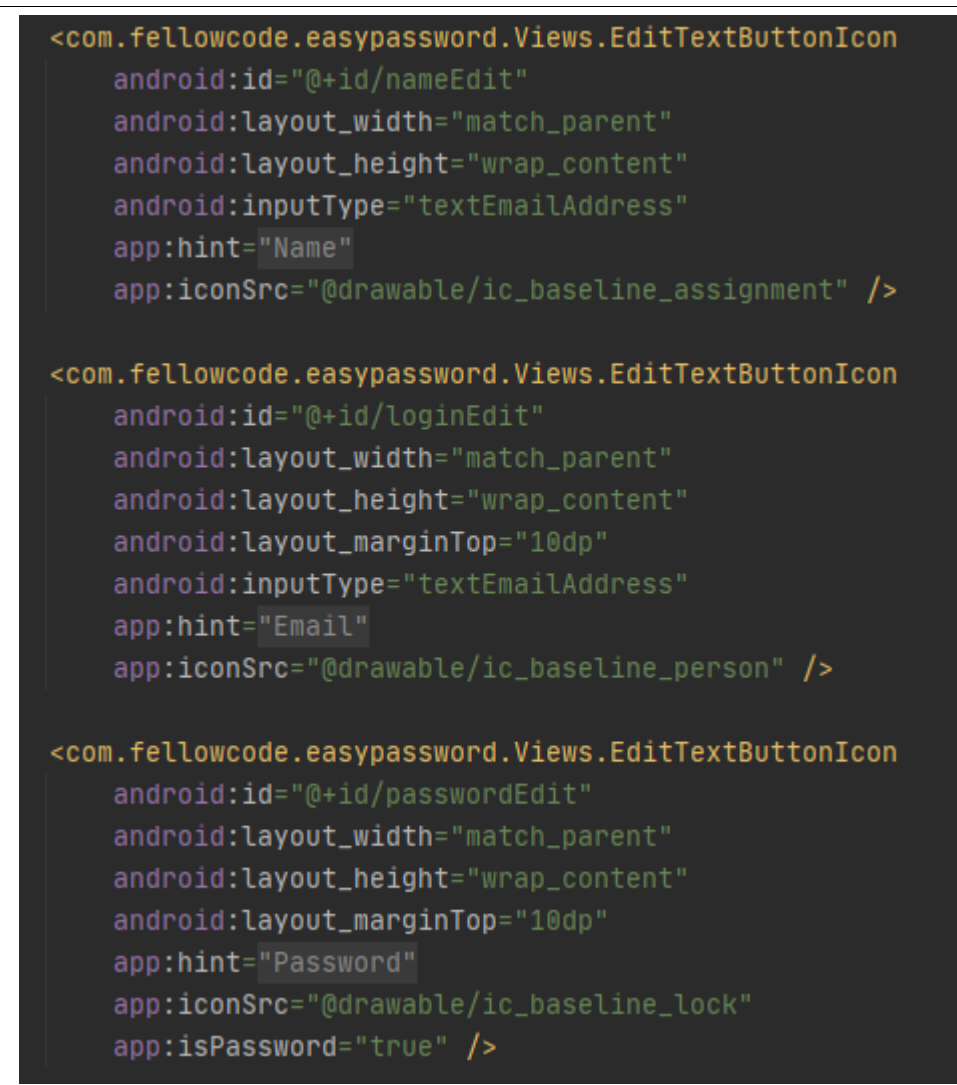

### Рис.5. Пример использования в верстке

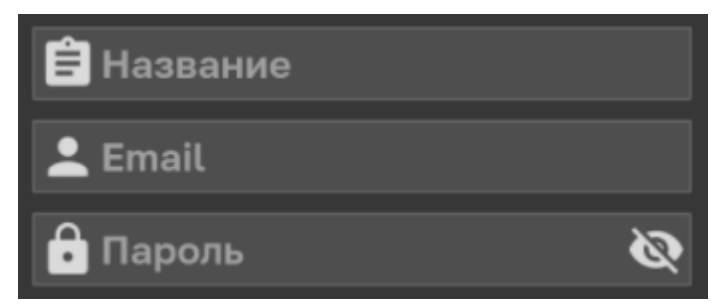

Рис.6. Внешний вид полей ввода

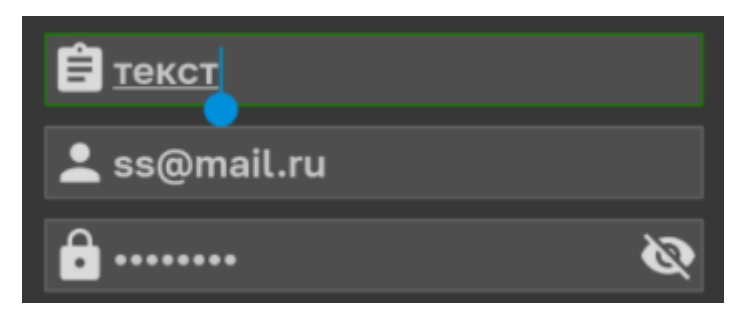

Рис.7. Внешний вид полей ввода после заполнения

Таким образом, было разработано многофункциональное поле ввода.

# **Библиографический список**

- 1. Макаров В.И. Особенности разработки пользовательского интерфейса для android-приложений в среде разработки android studio // Теория и практика современной науки. 2018. № 7 (37). С. 222-224.
- 2. Шитиков Ю.А., Фесенко А.В. Создание мобильного приложения для android os в среде разработки android studio // В сборнике: Восемнадцатая всероссийская студенческая научно-практическая конференция Нижневартовского государственного университета Статьи докладов. ответственный редактор А.В. Коричко. 2016. С. 1459-1463.
- 3. Макарцев А.В., Пирогов В.Ю. Сравнение сред разработки android приложений eclipse и android studio // В сборнике: Актуальные проблемы теории и методики обучения информатике, математике и экономике Материалы молодежной всероссийской научно-практической конференции. Шадринский государственный педагогический университет; ответственный редактор: И. Н. Слинкина. 2016. С. 57-58.
- 4. Бужинская Н.В., Стародумова Д.С. Проектирование мобильных приложений для смартфонов на базе операционной системы android // Современная техника и технологии. 2017. № 4 (68). С. 16-18.
- 5. Нагибин Е.Н. Работа с изображениями в бизнес-приложениях на базе ос android // В сборнике: International Conference on Science, Agriculture, Engineering and Management Conference Proceedings. 2017. С. 63-70.
- 6. Ахметов А.К. Операционная система android: история создания и развития. Разработка приложений для платформы android // Скиф. Вопросы студенческой науки. 2017. № 9 (9). С. 108-115.
- 7. Винокуров А.С., Баженов Р.И. Разработка мобильного приложения для теннисного клуба в среде android studio // Постулат. 2016. № 11 (13). С. 34.
- 8. Rogers R. et al. Android application development: Programming with the Google SDK. – O'Reilly Media, Inc., 2009.
- 9. Meier R. Professional Android 4 application development. John Wiley & Sons, 2012.
- 10.Радионов С.В. Разработка информационной системы «Удаленное управление температурой в помещении» // Постулат. 2019. № 6.